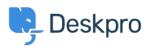

Baza znanja > Deskpro Legacy > How do I limit agent access to tickets by department?

## How do I limit agent access to tickets by department? Ben Henley - 2023-09-12 - Komentar (1) - Deskpro Legacy

One function of departments is limiting agent access to tickets.

For example, you can set up your helpdesk so that your support agents only have access to tickets in the Support department, while your sales staff can only access tickets in the Sales department.

You implement this using **agent permission groups** to set department permissions; you can manage them from **Agents** > **Permission Groups** in the admin interface.

By default, all your agents are part of the built-in **All Permissions** and **All Non-Destructive Permissions** groups, which provide access to all departments, and can't be edited. Therefore, to set up selective department access, you need to remove your agents from those groups.

| Properties e Permissions e <u>e Departments</u>                                                                                                    |        |      |  |  |  |
|----------------------------------------------------------------------------------------------------|--------|------|--|--|--|
| epartment permissions are fixed and uneditable for built-in permission groups like this one.<br>you want to use custom permissions, you must create a custom permission group instead. |        |      |  |  |  |
| Tickets Chat                                                                                                    |        |      |  |  |  |
| Department                                                                                                    | Assign | Full |  |  |  |
| Support                                                                                                    |        |      |  |  |  |
| Sales                                                                                                    |        |      |  |  |  |
|                                                                                                    |        |      |  |  |  |

Select the **All Permissions** group **Properties** tab and remove all the agents who should have limited department access by unselecting the checkboxes. Repeat for **All Non-Destructive Permissions**.

| Properties   & Permissions   & Departments |                                                                                                    |  |  |  |
|--------------------------------------------|----------------------------------------------------------------------------------------------------|--|--|--|
|                                            | on group that grants <b>all permissions</b> to members<br>I access to the agent interface, including access to |  |  |  |
| Group Name                                 | All Permissions                                                                                                |  |  |  |
| Members                                    | <ul> <li>Abed Syrah //</li> <li>Annie Golding //</li> <li>Jeff Rosti //</li> <li>Maria Cama //</li> </ul>      |  |  |  |

Now you need to grant back all the permissions you have just removed, except that you will grant full access to each department selectively.

There are two ways to do this:

1. Create several different permission groups, each one granting access to a different department (as well as all the other permissions your agents need). If you have a lot of agents to manage relative to the number of departments, this is the best option.

For example, you could create permission groups with Sales department access and Support department access.

| Properties A Permissions A Cepartments |                          |             |  |  |  |
|----------------------------------------|--------------------------|-------------|--|--|--|
| Tickets                                | Chat                     |             |  |  |  |
| Department                             |                          | Assign Full |  |  |  |
| Support                                | Sales permission group   |             |  |  |  |
| Sales                                  |                          |             |  |  |  |
| Tickets                                | Chat                     |             |  |  |  |
| Department                             |                          | Assign Full |  |  |  |
| Support                                | Support permission group |             |  |  |  |
| Sales                                  |                          |             |  |  |  |

You can then assign agents to the appropriate permission group to give them either Sales or Support access.

| Properties   & Permissions   & Departments |                                                                                                    |  |  |
|--------------------------------------------|----------------------------------------------------------------------------------------------------|--|--|
| Group Name                                 | Sales                                                                                                    |  |  |
| Members                                    | <ul> <li>Abed Syrah</li> <li>Abed Syrah</li> <li>Annie Golding</li> <li>Seff Rosti</li> <li>Arria Cama</li> <li>Samuel Blix</li> </ul> |  |  |

2. Create a single permission group with no department permissions (but all the other permissions your agents need), then grant department permissions from individual agent profiles. This may be quicker if you have a low agent:department ratio, e.g. you only have one agent per department.

In this case you would assign all your agents to the same permission group, then set their department permissions individually.

| roperties   Permissions   Departments   Ticke                                                                                                    | t Notifications   O | ther Notifications | •    |  |  |
|----------------------------------------------------------------------------------------------------|---------------------|--------------------|------|--|--|
| Permission groups are pre-defined sets of permissions you can easily apply to multiple agents.<br>Select the permission groups to apply to this agent:<br>All Permissions |                     |                    |      |  |  |
| All Non-Destructive Permissions  All Permissions except Departments                                                                                                    |                     |                    |      |  |  |
| Tickets Chat                                                                                                    |                     |                    |      |  |  |
| Department                                                                                                    |                     | Assign             | Full |  |  |
| Support                                                                                                    |                     |                    |      |  |  |
| Sales                                                                                                    |                     |                    |      |  |  |
| Delivery                                                                                                    |                     |                    |      |  |  |
|                                                                                                    |                     |                    |      |  |  |

## Notes

1. For departments where the agent doesn't have full access, you can choose to grant 'assign' access. This means the agent is allowed to assign a ticket to that department, but nothing else: so after they assign the ticket, they won't be able to see it.

 You can see which permission groups and individual agents have access to each department by going to **Tickets > Departments**, and looking at the departments' **Permission** tabs.

Povezane vsebine

• How can I set up ticket assignment workflows?

Komentar (1)

Komentar (1)

## Stuart Wilson

7 years ago

This is helpful to me and easy to implement. Is there a way of restricting Agents seeing certain Users in the CRM side of the system?